# Student QuickStart Guide - MathZone

## **First Time Registration**

- 1. Go to [www.mathzone.com](http://www.mathzone.com/) and from the drop-down menu, choose the book you are using in your course.
- 2. Click on the link "*First time user? Register now by following this link."*
- 3. Click on the link *"I am a Student."*
- 4. Click on the link "*I have a registration code that came with my book*."
- 5. Enter the alpha-numeric code packaged with the text or included in your MathZone student kit.
- 6. Click the **Continue** button.

### **Your Account Information**

In the *No, I have never created an account before* section, enter your e-mail address and create a password. You will use this information, rather than the registration code, as your future username and password to gain access to the course, so you might want to record it here: Your Email (Username):

#### **Your Password: \_\_\_\_\_\_\_\_\_\_\_\_\_\_\_\_\_\_\_\_\_\_\_\_\_\_\_\_\_\_\_\_\_**

Click the *Next* button. You will be taken through a series of screens where you will provide basic information such as your country, state, school, and your name.

Then click the **Create Account** button.

# **New User / Enroll in Course**

You have two options here: 1) You can click on the Self-Study tab and begin using the study materials without joining a course or 2) You can enter a student section code to enroll in your instructor's course.

For option 2, enter the section code that your instructor has given you. Be sure to include the dashes. Write it here for your reference:

#### Student Section Code:

Then click the **Go** button.

# **Course Home**

You are now inside your online course where you will see Announcements and Current Assignments listed.

The top navigation contains links to Assignments, Announcements, Gradebook, Online Tutor, Self Study, and Course Management. From the Self Study link, you can select the chapter and/or section from the left-hand navigation menu to access learning aids for self practice.

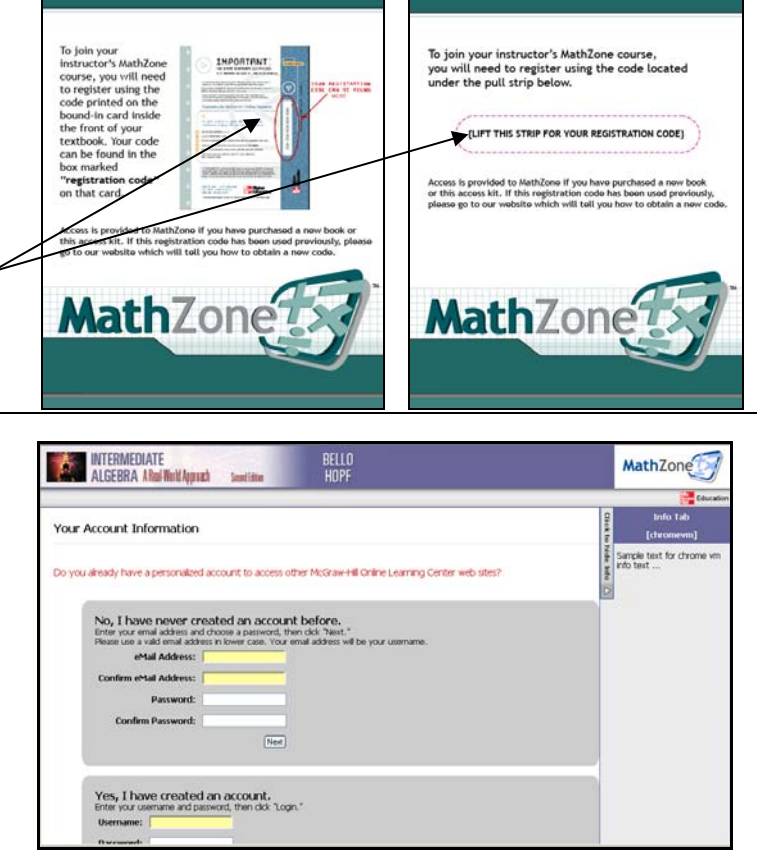

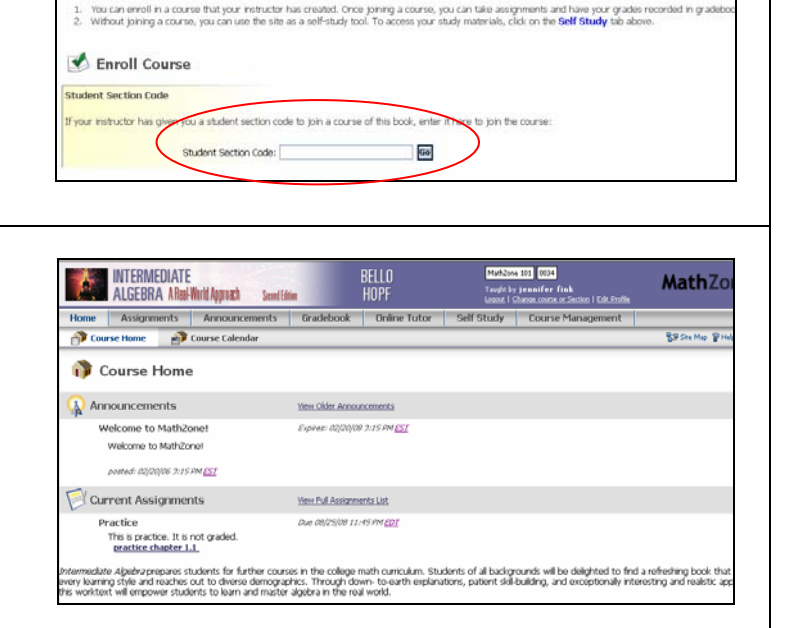

BELLO<br>HOPF

**Please visit [www.mhhe.com/support](http://www.mhhe.com/support) if you encounter any difficulties during the registration process.** 

INTERMEDIATE

Course List Self Study

New User

**AN INTERMEDIATE**<br>ALGEBRA A<mark>Rei-W</mark>illingerah

Micronia to MathZonal There are two ontigios for using this ste-

**MathZor** 

.<br>Josef 1 Edit Profi